# **CS 33**

## Architecture and the OS (2)

**CS33 Intro to Computer Systems** 

XVIII–1

Copyright © 2023 Thomas W. Doeppner. All rights reserved.

### **Creating Your Own Processes**

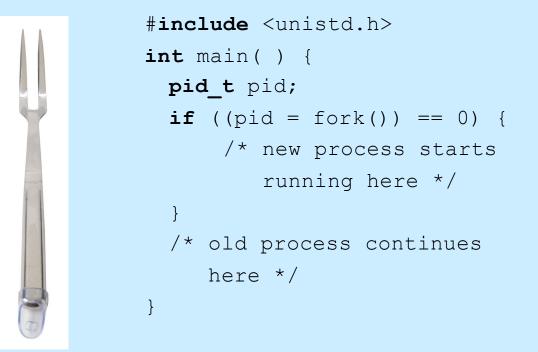

**CS33 Intro to Computer Systems** 

XVIII-2 Copyright © 2023 Thomas W. Doeppner. All rights reserved.

## **Creating a Process: Before**

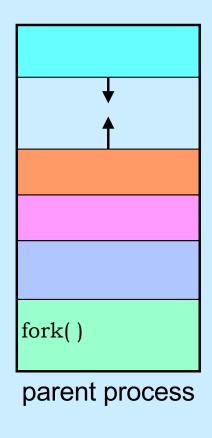

**CS33 Intro to Computer Systems** 

XVIII-3 Copyright © 2023 Thomas W. Doeppner. All rights reserved.

### **Creating a Process: After**

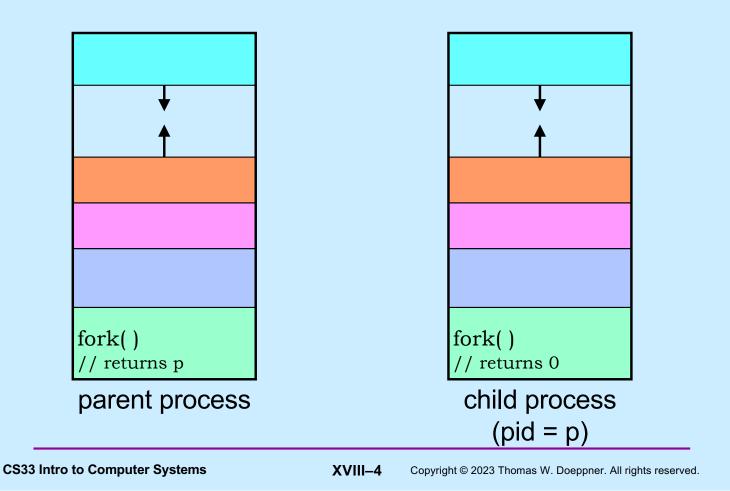

## Quiz 1

The following program

- a) runs forever
- b) terminates quickly

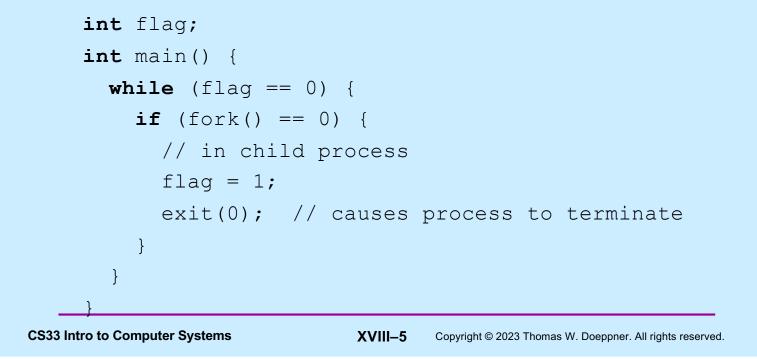

### **Process IDs**

```
int main() {
                               parent prints:
 pid t pid;
                                 27355, 27342, 27342
 pid t ParentPid = getpid();
                               child prints:
 if ((pid = fork()) == 0) {
                                 0, 27342, 27355
     printf("%d, %d, %d\n",
            pid, ParentPid, getpid());
      return 0;
  }
 printf("%d, %d, %d\n",
           pid, ParentPid, getpid());
  return 0;
}
```

**CS33 Intro to Computer Systems** 

XVIII-6 Copyright © 2023 Thomas W. Doeppner. All rights reserved.

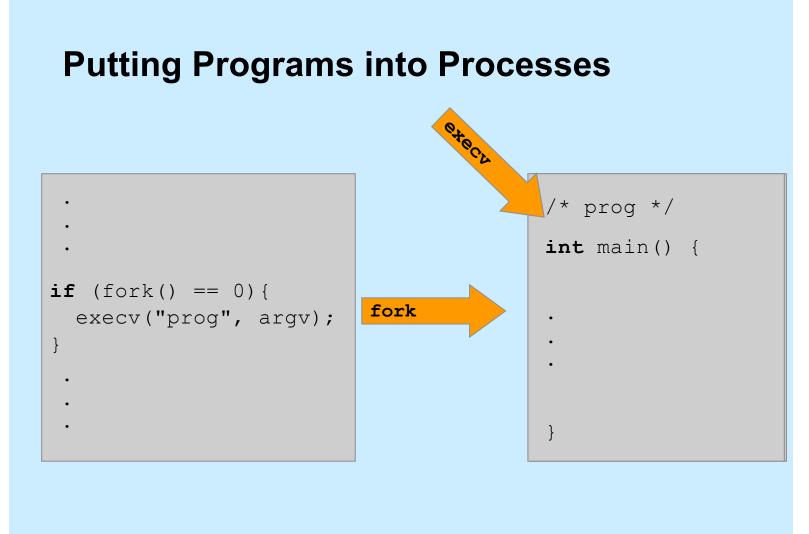

**CS33 Intro to Computer Systems** 

XVIII-7 Copyright © 2023 Thomas W. Doeppner. All rights reserved.

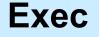

### Family of related system functions

#### -we concentrate on one:

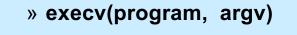

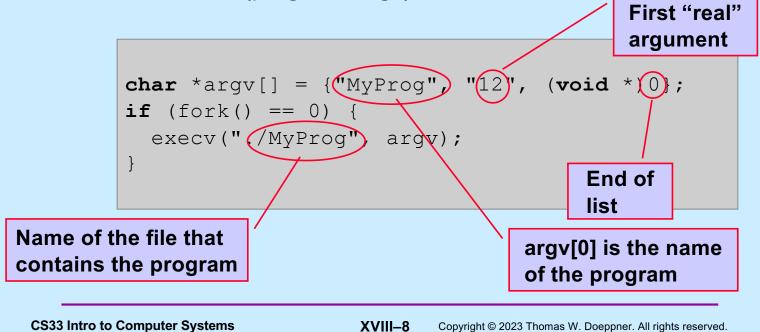

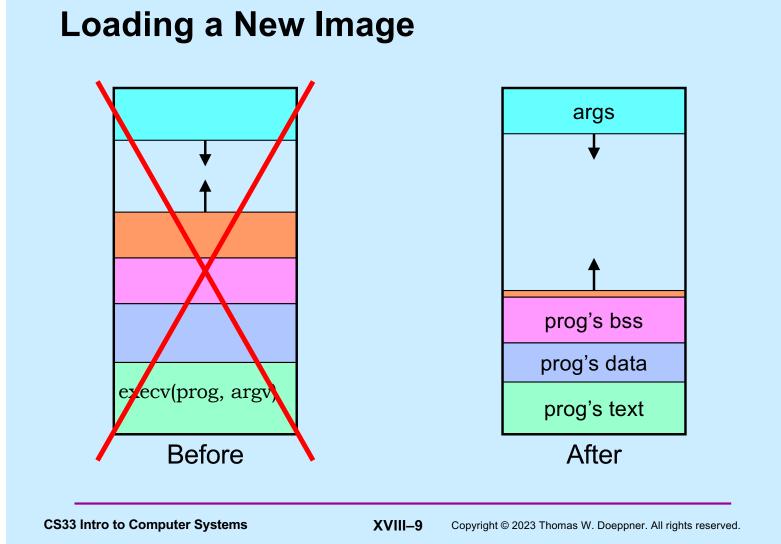

### A Random Program ...

```
int main(int argc, char *argv[]) {
    if (argc != 2) {
        fprintf(stderr, "Usage: random count\n");
        exit(1);
    }
    int stop = atoi(argv[1]);
    for (int i = 0; i < stop; i++)
        printf("%d\n", rand());
    return 0;
}</pre>
```

**CS33 Intro to Computer Systems** 

XVIII-10 Copyright © 2023 Thomas W. Doeppner. All rights reserved.

### **Passing It Arguments**

```
    From the shell
```

\$ random 12

#### From a C program

```
if (fork() == 0) {
    char *argv[] = {"random", "12", (void *)0};
    execv("./random", argv);
}
```

**CS33 Intro to Computer Systems** 

XVIII-11 Copyright © 2023 Thomas W. Doeppner. All rights reserved.

### Quiz 2

```
if (fork() == 0) {
    char *argv[] = {"random", "12", (void *)0};
    execv("./random", argv);
    printf("random done\n");
}
The printf statement will be
executed
```

a) only if execv fails

- b) only if execv succeeds
- c) always

**CS33 Intro to Computer Systems** 

XVIII-12 Copyright © 2023 Thomas W. Doeppner. All rights reserved.

### **Receiving Arguments**

```
int main(int argc, char *argv[]) {
        if (argc != 2) {
          fprintf(stderr, "Usage: random count\n");
          exit(1);
        }
        int stop = atoi(argv[1]);
        for (int i = 0; i < stop; i++)</pre>
          printf("%d\n", rand());
        return 0;
     }
                                                                  \0
                                                d
                               r
                                     а
                                          n
                                                      0
                                                            m
                                     2
                                           \0
                               1
           argv
CS33 Intro to Computer Systems
                                XVIII–13
                                         Copyright © 2023 Thomas W. Doeppner. All rights reserved.
```

### Not So Fast ...

• How does the shell invoke your program?

```
if (fork() == 0) {
    char *argv = {"random", "12", (void *)0};
    execv("./random", argv);
}
/* what does the shell do here??? */
```

**CS33 Intro to Computer Systems** 

XVIII-14 Copyright © 2023 Thomas W. Doeppner. All rights reserved.

### Wait

### Exit

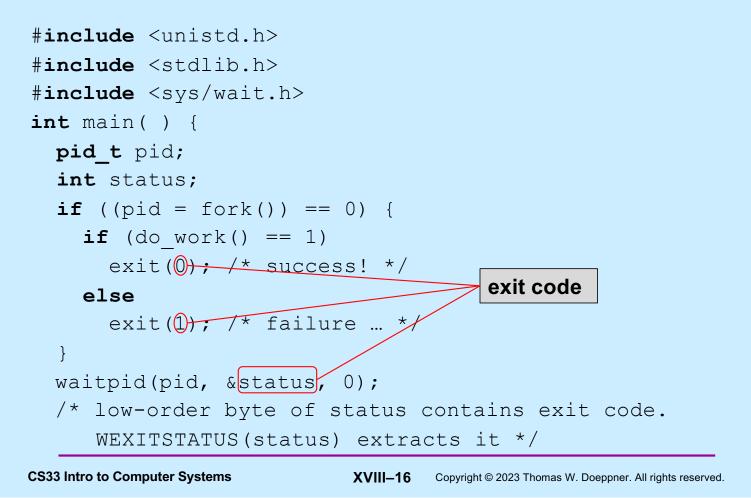

### Shell: To Wait or Not To Wait ...

```
$ who
if ((pid = fork()) == 0) {
    char *argv[] = {"who", 0};
    execv("who", argv);
    }
    waitpid(pid, &status, 0);
    ...
$ who &
    if ((pid = fork()) == 0) {
        char *argv[] = {"who", 0};
        execv("who", argv);
    }
    ...
```

**CS33 Intro to Computer Systems** 

XVIII-17 Copyright © 2023 Thomas W. Doeppner. All rights reserved.

### **System Calls**

- Sole direct interface between user and kernel
- Implemented as library functions that execute trap instructions to enter kernel
- Errors indicated by returns of –1; error code is in global variable errno

```
if (write(fd, buffer, bufsize) == -1) {
    // error!
    printf("error %d\n", errno);
    // see perror
}
```

**CS33 Intro to Computer Systems** 

XVIII-18 Copyright © 2023 Thomas W. Doeppner. All rights reserved.

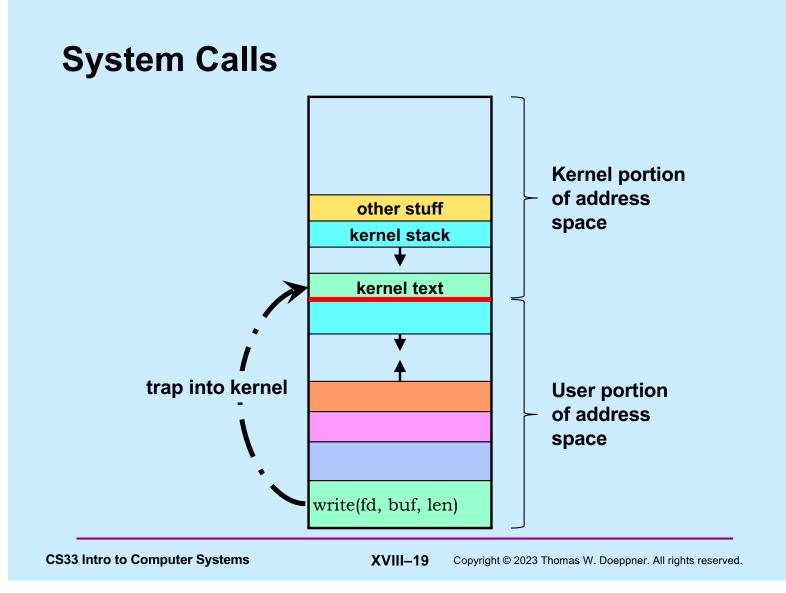

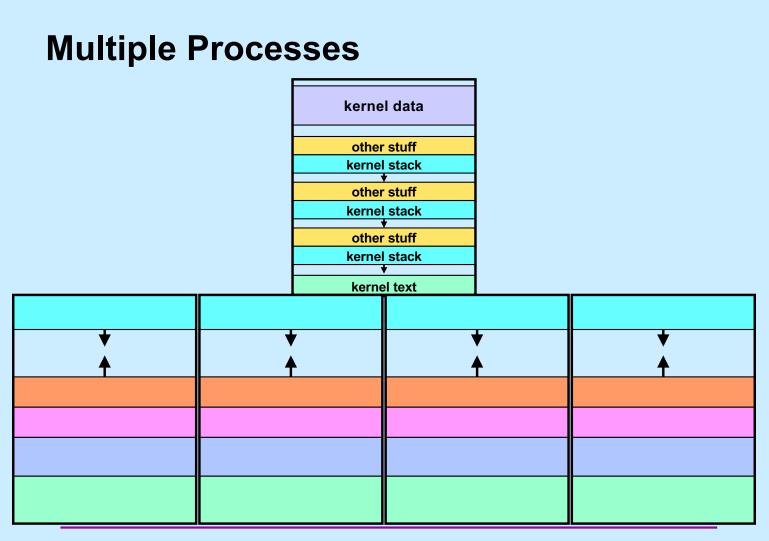

**CS33 Intro to Computer Systems** 

XVIII–20

Copyright © 2023 Thomas W. Doeppner. All rights reserved.

# **CS 33**

### **Shells and Files**

**CS33 Intro to Computer Systems** 

XVIII-21 Copyright © 2023 Thomas W. Doeppner. All rights reserved.

## Shells

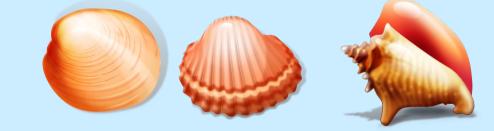

- Command and scripting languages for Unix
- First shell: Thompson shell
  - sh, developed by Ken Thompson
  - released in 1971
- Bourne shell
  - also sh, developed by Steve Bourne
  - released in 1977
- C shell
  - csh, developed by Bill Joy
  - released in 1978
  - tcsh, improved version by Ken Greer

**CS33 Intro to Computer Systems** 

XVIII-22 Copyright © 2023 Thomas W. Doeppner. All rights reserved.

### **More Shells**

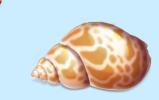

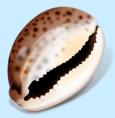

- Bourne-Again Shell
  - bash, developed by Brian Fox
  - released in 1989
  - found to have a serious security-related bug in 2014
     » shellshock
- Almquist Shell
  - ash, developed by Kenneth Almquist
  - released in 1989
  - similar to bash
  - dash (debian ash) used for scripts in Debian Linux
    - » faster than bash
    - » less susceptible to shellshock vulnerability

**CS33 Intro to Computer Systems** 

XVIII-23 Copyright © 2023 Thomas W. Doeppner. All rights reserved.

### Roadmap

- We explore the file abstraction
  - what are files
  - how do you use them
  - how does the OS represent them
- We explore the shell
  - how does it launch programs
  - how does it connect programs with files
  - how does it control running programs

shell 1

shell 2

**CS33 Intro to Computer Systems** 

XVIII-24 Copyright © 2023 Thomas W. Doeppner. All rights reserved.

### **The File Abstraction**

- A file is a simple array of bytes
- A file is made larger by writing beyond its current end
- Files are named by paths in a naming tree
- System calls on files are synchronous
- Files are permanent

**CS33 Intro to Computer Systems** 

XVIII-25 Copyright © 2023 Thomas W. Doeppner. All rights reserved.

### Naming

- (almost) everything has a path name
  - files
  - directories
  - devices (known as special files)
    - » keyboards
    - » displays
    - » disks
    - » etc.

**CS33 Intro to Computer Systems** 

XVIII-26 Copyright © 2023 Thomas W. Doeppner. All rights reserved.

### I/O System Calls

- int file\_descriptor = open(pathname, mode [, permissions])
- int close (file descriptor)
- ssize\_t count = read(file\_descriptor, buffer address, buffer size)
- ssize\_t count = write(file\_descriptor, buffer address, buffer size)
- off\_t position = lseek(file\_descriptor,
   offset, whence)

**CS33 Intro to Computer Systems** 

XVIII-27 Copyright © 2023 Thomas W. Doeppner. All rights reserved.

### **Standard File Descriptors**

```
int main() {
    char buf[BUFSIZE];
    int n;
    const char *note = "Write failed\n";
    while ((n = read(0, buf, sizeof(buf))) > 0)
    if (write(1, buf, n) != n) {
        write(2, note, strlen(note));
        exit(1);
    }
    return(0);
}
```

**CS33 Intro to Computer Systems** 

XVIII-28 Copyright © 2023 Thomas W. Doeppner. All rights reserved.

## **Standard I/O Library**

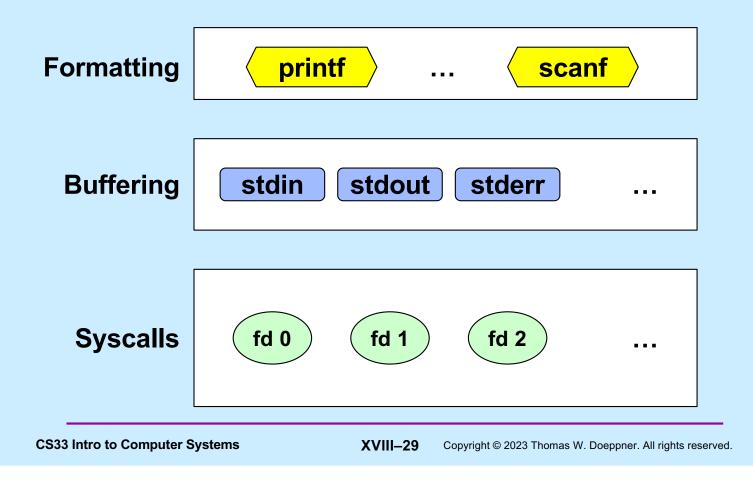

### Standard I/O

- FILE \*stdin; // declared in stdio.h FILE \*stdout; // declared in stdio.h FILE \*stderr; // declared in stdio.h
- scanf("%d", &in); // read via f.d. 0 printf("%d\n", in); // write via f.d. 1 fprintf(stderr, "there was an error\n"); // write via f.d. 2

**CS33 Intro to Computer Systems** 

XVIII-30 Copyright © 2023 Thomas W. Doeppner. All rights reserved.

### **Buffered Output**

- printf("xy");
- printf("zz");
- printf("y\n");

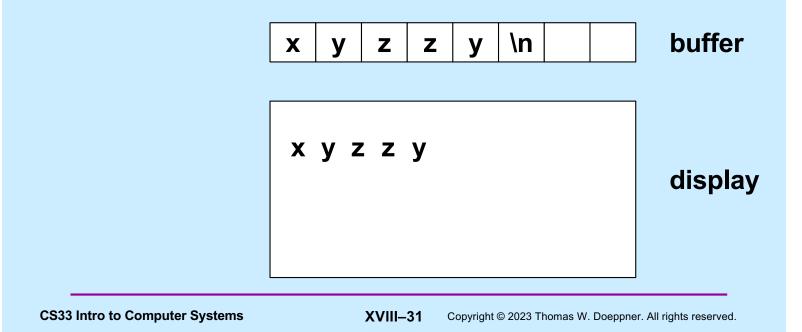

### **Unbuffered Output**

fprintf(stderr, "xy");

fprintf(stderr, "zz");

fprintf(stderr, "y\n");

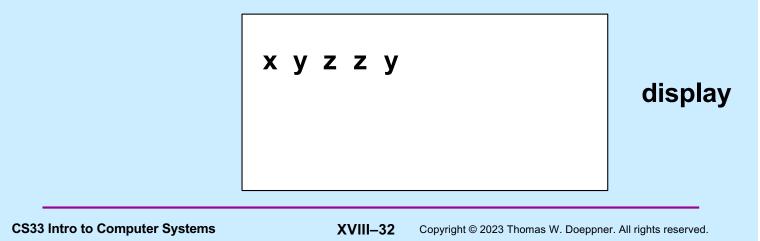

### **A Program**

```
int main(int argc, char *argv[]) {
    if (argc != 2) {
        fprintf(stderr, "Usage: echon reps\n");
        exit(1);
    }
    int reps = atoi(argv[1]);
    if (reps > 2) {
        fprintf(stderr, "reps too large, reduced to 2\n");
        reps = 2;
    }
    char buf[256];
    while (fgets(buf, 256, stdin) != NULL)
        for (int i=0; i<reps; i++)
            fputs(buf, stdout);
    return(0);
}
</pre>
```

**CS33 Intro to Computer Systems** 

XVIII-33 Copyright © 2023 Thomas W. Doeppner. All rights reserved.

### From the Shell ...

- \$ echon 1
  - stdout (fd 1) and stderr (fd 2) go to the display
  - stdin (fd 0) comes from the keyboard
- \$ echon 1 > Output
  - stdout goes to the file "Output" in the current directory
  - stderr goes to the display
  - stdin comes from the keyboard
- \$ echon 1 < Input
  - stdin comes from the file "Input" in the current directory

**CS33 Intro to Computer Systems** 

XVIII-34 Copyright © 2023 Thomas W. Doeppner. All rights reserved.

### **Redirecting Stdout in C**

```
if ((pid = fork()) == 0) {
   /* set up file descriptor 1 in the child process */
   close(1);
   if (open("/home/twd/Output", O WRONLY) == -1) {
      perror("/home/twd/Output");
      exit(1);
   }
   char *argv[] = {"echon", "2", NULL};
   execv("/home/twd/bin/echon", argv);
   exit(1);
}
/* parent continues here */
CS33 Intro to Computer Systems
                            XVIII–35
                                   Copyright © 2023 Thomas W. Doeppner. All rights reserved.
```

### **File-Descriptor Table**

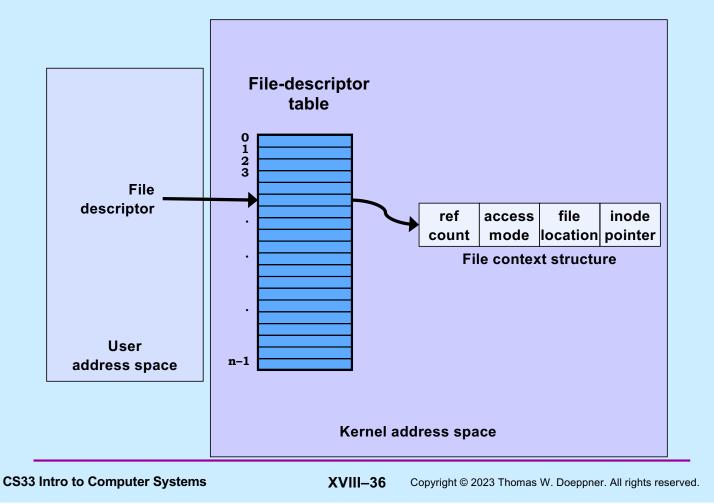

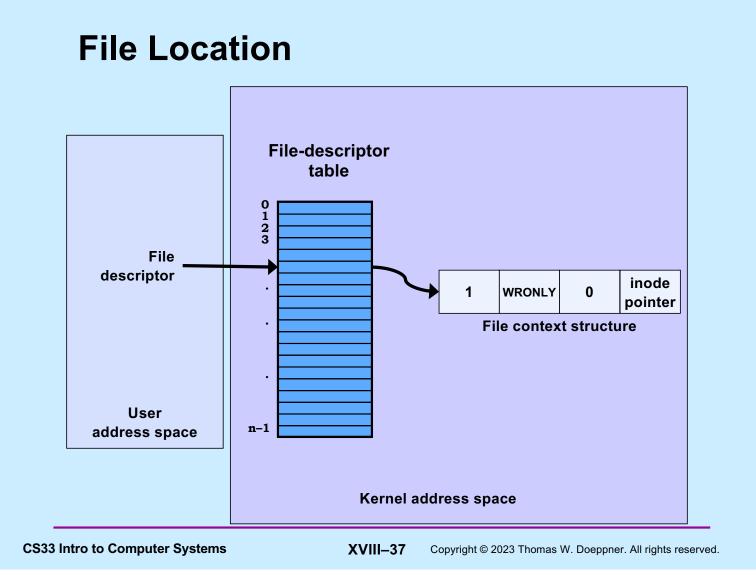

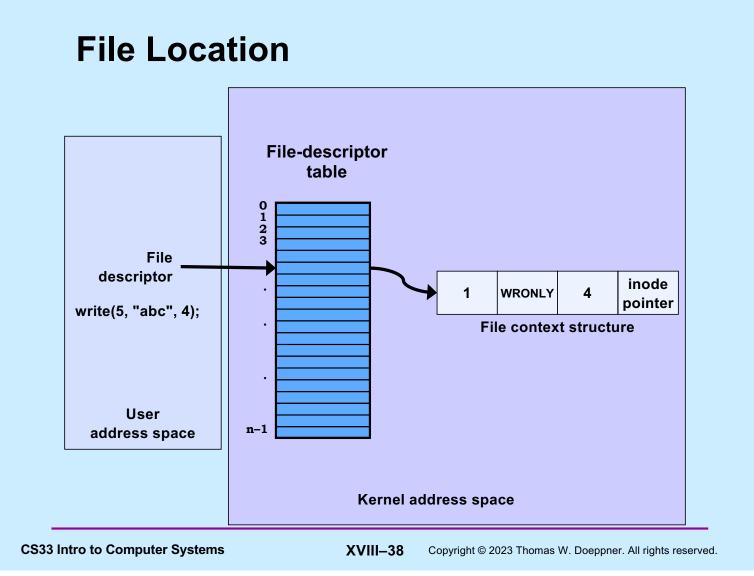

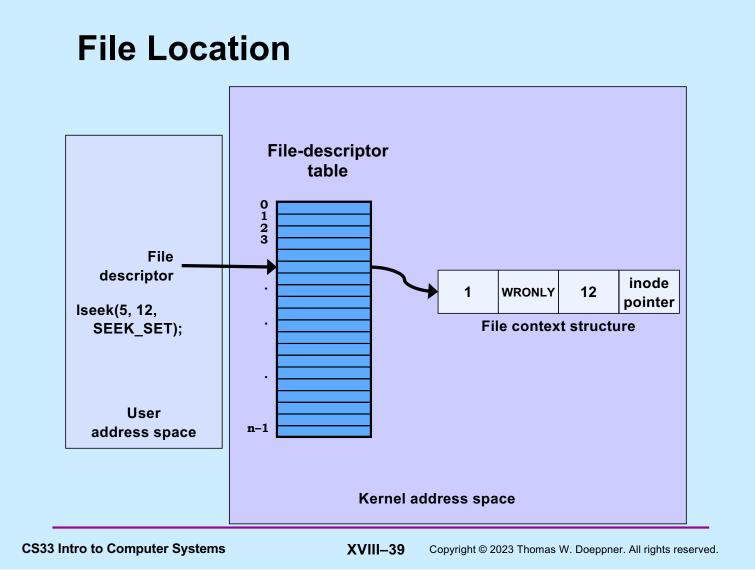

## **Allocation of File Descriptors**

 Whenever a process requests a new file descriptor, the lowest-numbered file descriptor not already associated with an open file is selected; thus

```
#include <fcntl.h>
#include <unistd.h>
close(0);
fd = open("file", O_RDONLY);
```

 will always associate *file* with file descriptor 0 (assuming that *open* succeeds)

**CS33 Intro to Computer Systems** 

XVIII-40 Copyright © 2023 Thomas W. Doeppner. All rights reserved.

# **Redirecting Output ... Twice**

```
if (fork() == 0) {
    /* set up file descriptors 1 and 2 in the child process */
    close(1);
    close(2);
    if (open("/home/twd/Output", O_WRONLY) == -1) {
        exit(1);
    }
    if (open("/home/twd/Output", O_WRONLY) == -1) {
        exit(1);
    }
    char *argv[] = {"echon", 2, NULL};
    execv("/home/twd/bin/echon", argv);
    exit(1);
}
/* parent continues here */
```

```
CS33 Intro to Computer Systems
```

XVIII-41 Copyright © 2023 Thomas W. Doeppner. All rights reserved.

### From the Shell ...

#### \$ echon 1 >Output 2>Output

- both stdout and stderr go to Output file

**CS33 Intro to Computer Systems** 

XVIII–42

2 Copyright © 2023 Thomas W. Doeppner. All rights reserved.

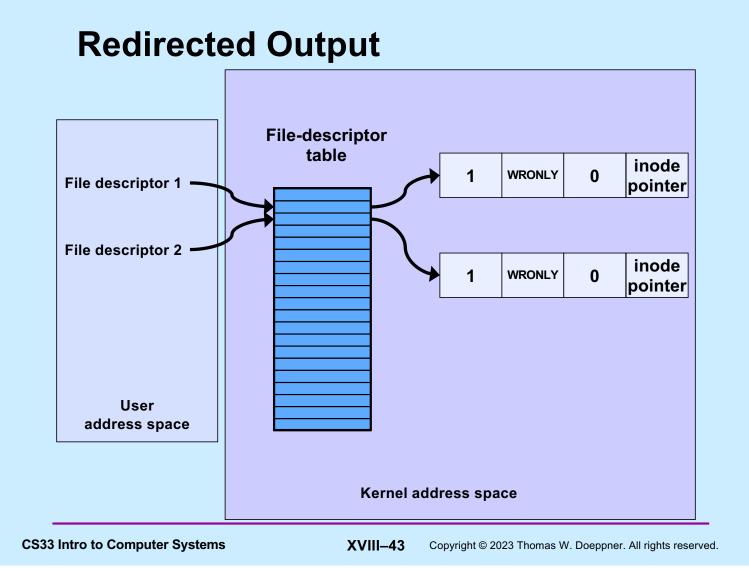

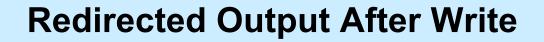

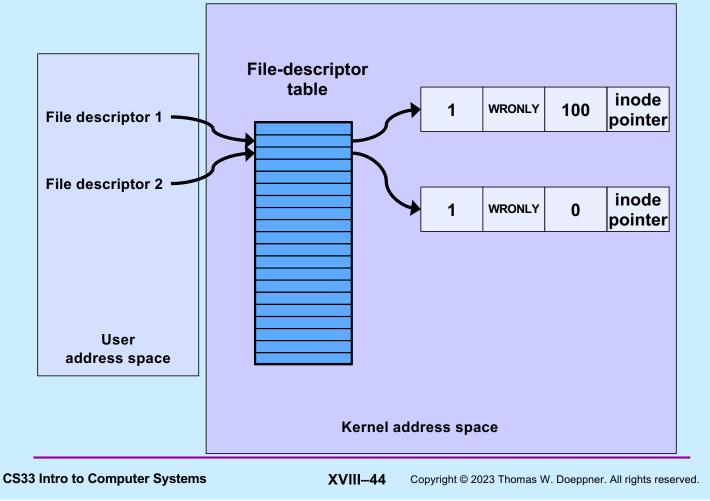

# Quiz 3

- Suppose we run
  - \$ echon 3 >Output 2>Output
- The input line is

Х

- What is the final content of Output?
  - a) reps too large, reduced to 2\nX\nX\n
  - b) X\nX\nreps too large, reduced to 2\n
  - c) X\nX\n too large, reduced to  $2 \ln$

**CS33 Intro to Computer Systems** 

XVIII-45 Copyright © 2023 Thomas W. Doeppner. All rights reserved.

## **Sharing Context Information**

```
if (fork() == 0) {
    /* set up file descriptors 1 and 2 in the child process */
    close(1);
    close(2);
    if (open("/home/twd/Output", O_WRONLY) == -1) {
        exit(1);
    }
    dup(1); /* set up file descriptor 2 as a duplicate of 1 */
    char *argv[] = {"echon", 2};
    execv("/home/twd/bin/echon", argv);
    exit(1);
}
/* parent continues here */
```

**CS33 Intro to Computer Systems** 

XVIII-46 Copyright © 2023 Thomas W. Doeppner. All rights reserved.

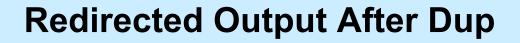

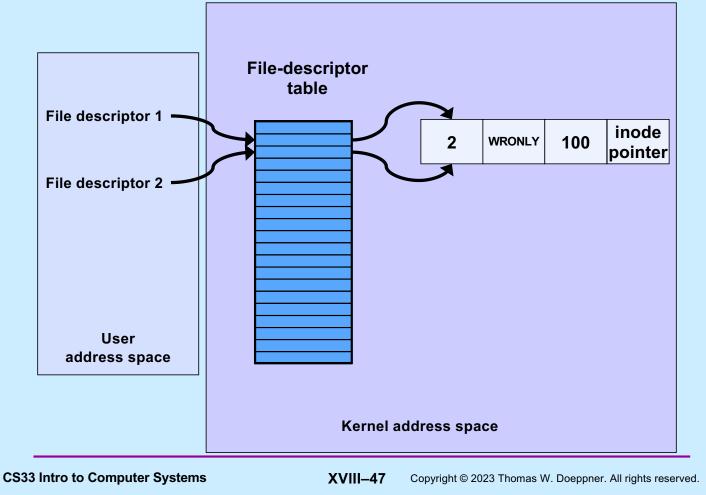

#### From the Shell ...

\$ echon 3 >Output 2>&1

- stdout goes to Output file, stderr is the dup of fd 1

- with input "X\n" it now produces in Output:

reps too large, reduced to  $2\nX\nX$ 

**CS33 Intro to Computer Systems** 

XVIII–48

Copyright © 2023 Thomas W. Doeppner. All rights reserved.

#### **Fork and File Descriptors**

```
int logfile = open("log", O_WRONLY);
if (fork() == 0) {
    /* child process computes something, then does: */
    write(logfile, LogEntry, strlen(LogEntry));
    ...
    exit(0);
}
/* parent process computes something, then does: */
write(logfile, LogEntry, strlen(LogEntry));
...
```

**CS33 Intro to Computer Systems** 

XVIII-49 Copyright © 2023 Thomas W. Doeppner. All rights reserved.

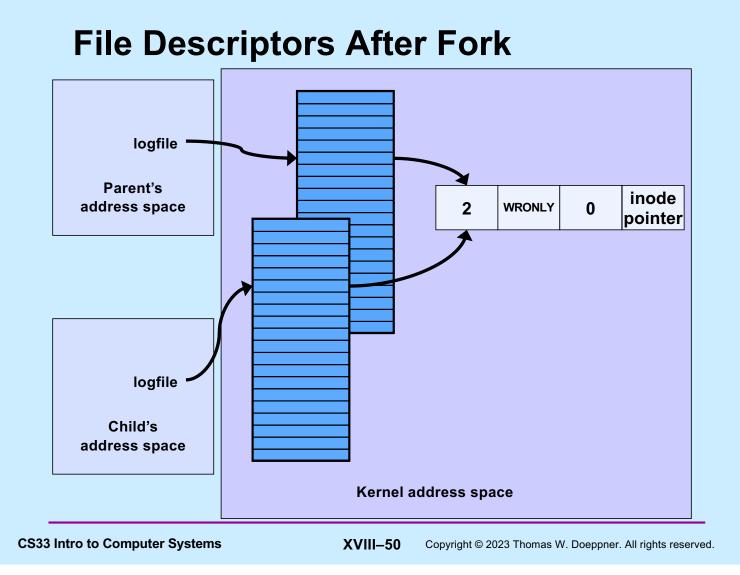

# Quiz 4

```
int main() {
    if (fork() == 0) {
        fprintf(stderr, "Child");
        exit(0);
    }
    fprintf(stderr, "Parent");
}
```

#### Suppose the program is run as:

\$ prog >file 2>&1

#### What is the final content of file? (Assume writes are "atomic".)

- a) either "Childt" or "Parent"
- b) either "Child" or "Parent"
- c) either "ChildParent" or "ParentChild"

CS33 Intro to Computer Systems

XVIII-51 Copyright © 2023 Thomas W. Doeppner. All rights reserved.